## **Working with Enterprise Architect Import**

Enterprise Architect Import (EA) will automatically load when you start a program. You can use it to import UML 2.1 XMI 2.1 to your modeling tool.

To import Enterprise Architect UML XMI file

1. On the main menu of the modeling tool, click **File** > **Import From** > **Enterprise Architect UML2.1 XMI 2.1 File**. The **Import Enterprise Architect Files** dialog opens.

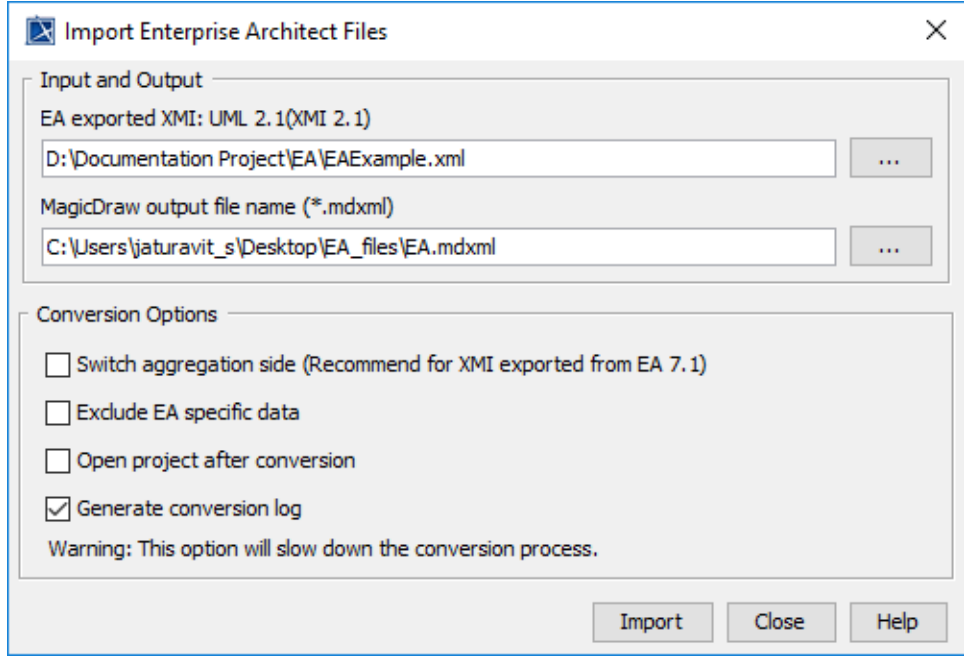

- 2. In the dialog, you must specify:
	- The input file the XMI file exported from Enterprise Architecture

**Note** Enterprise Architect Import supports the EA XMI files exported with the option specified as: XMI Type = **UML2.1(XMI 2.1).**

- The output file name
- A conversion option
- 3. Click **Import** to import the file.

The following table describes conversion options:

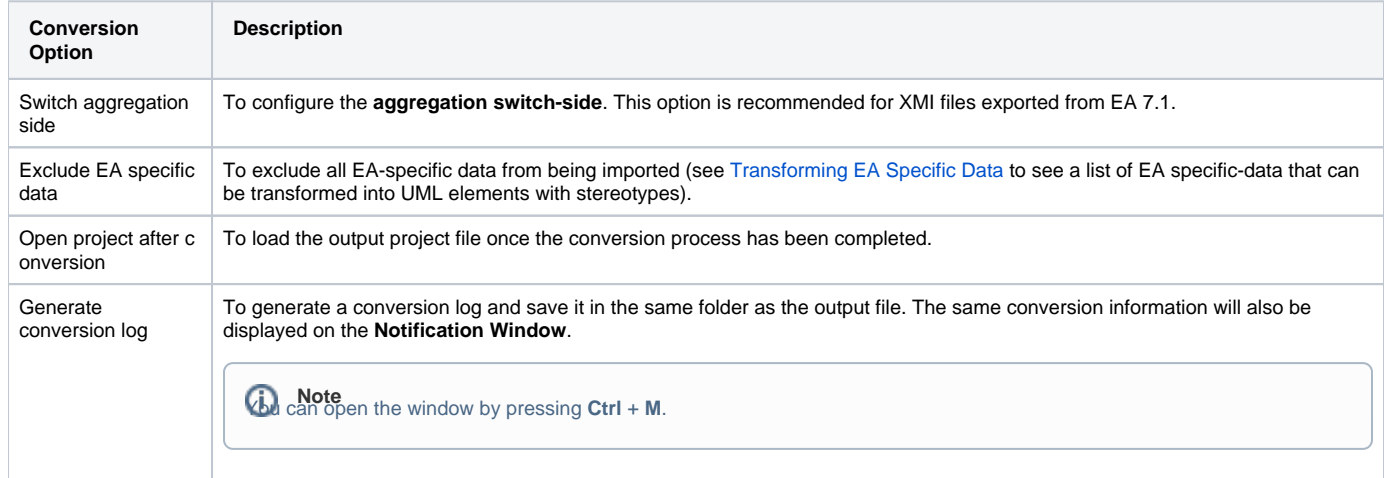

 $\odot$ 

**Related pages**

**日** Unknown macro: 'list-children'